# てぃだメーリング 簡易マニュアル

緊急連絡・不審者情報の一斉送信、メール購読申請資料の印刷に絞ったマニュアル。

## 1.緊急連絡・不審者情報送信

- ① 学校HP【校務関連リンク】に掲載の [てぃだメーリングシステム] をクリック
- ② [詳細設定] ⇒ [mlmaga.urasoe.ed.jp にアクセスする(安全ではありません)] をクリック

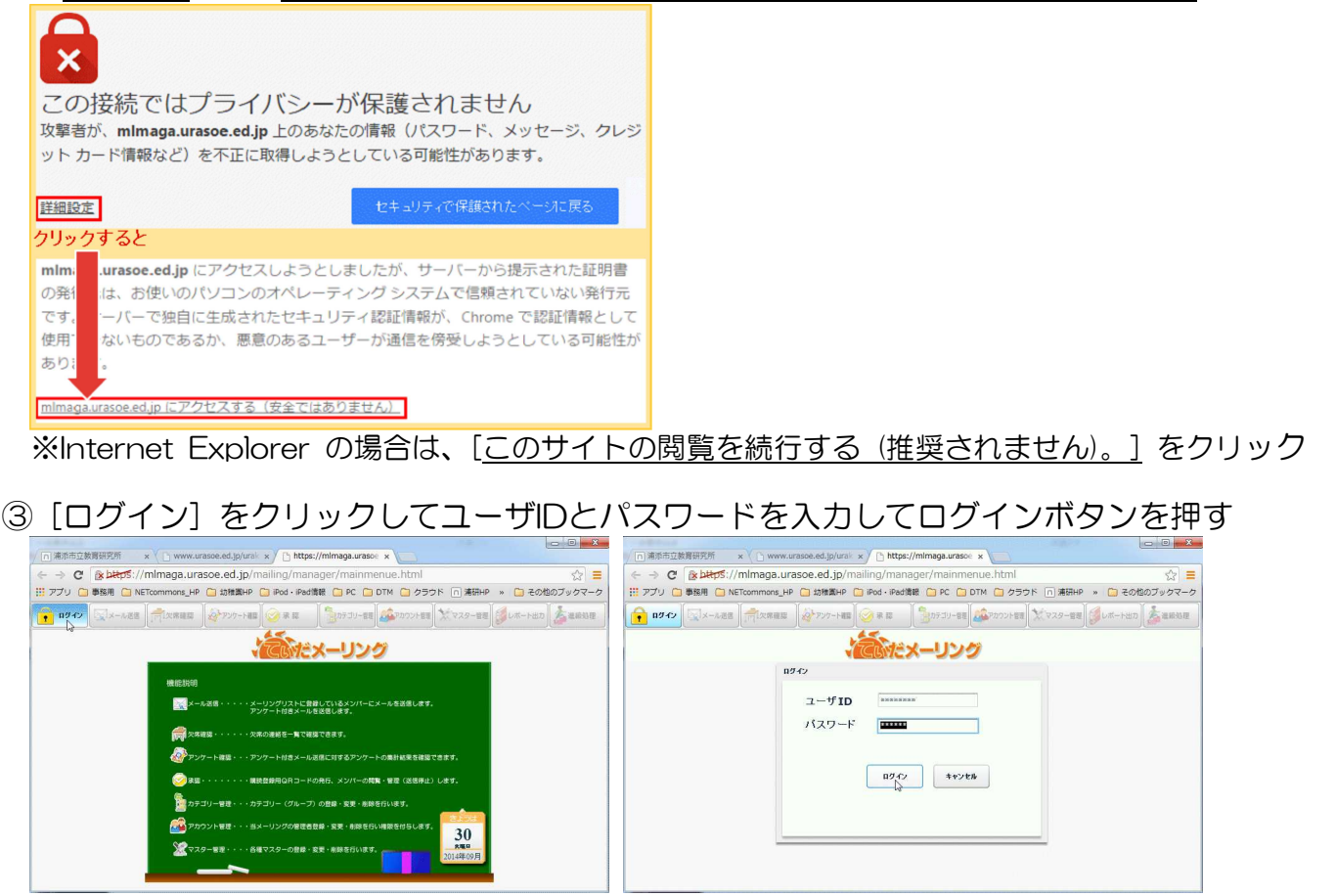

#### ④ [メール送信] をクリックして学校名のフォルダーを指定して本文入力後[確定]をクリック

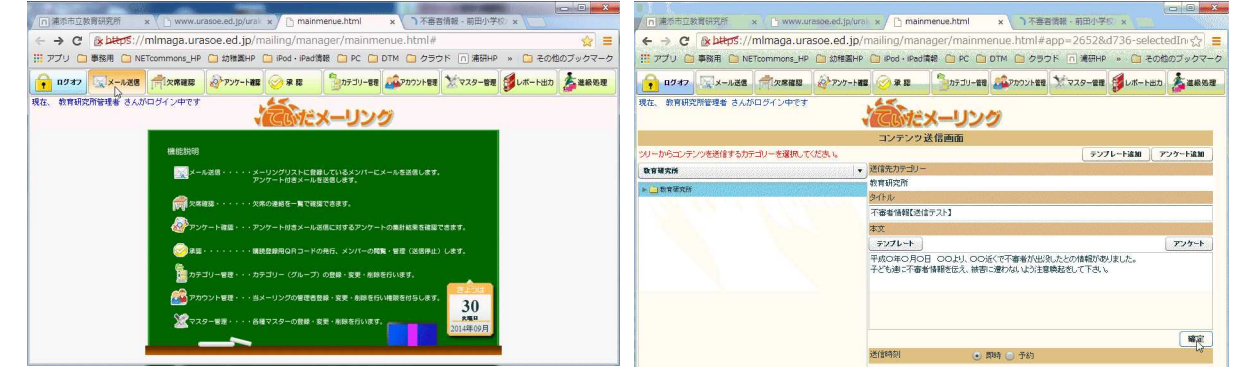

⑤ 十数秒後、てぃだメーリングに登録した方全員にメールが届きます。

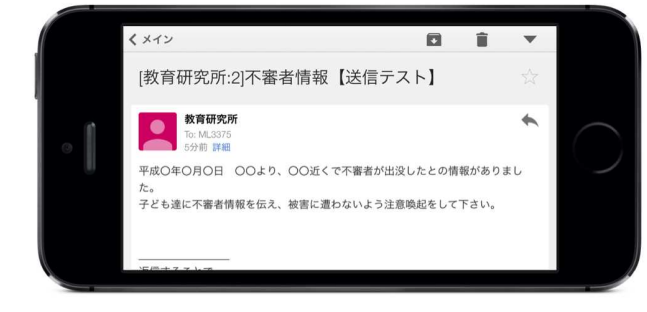

# 2.メール購読申請資料の印刷

① [承認] をクリックして学校名のフォルダーを指定して右クリック、QR印刷をクリック

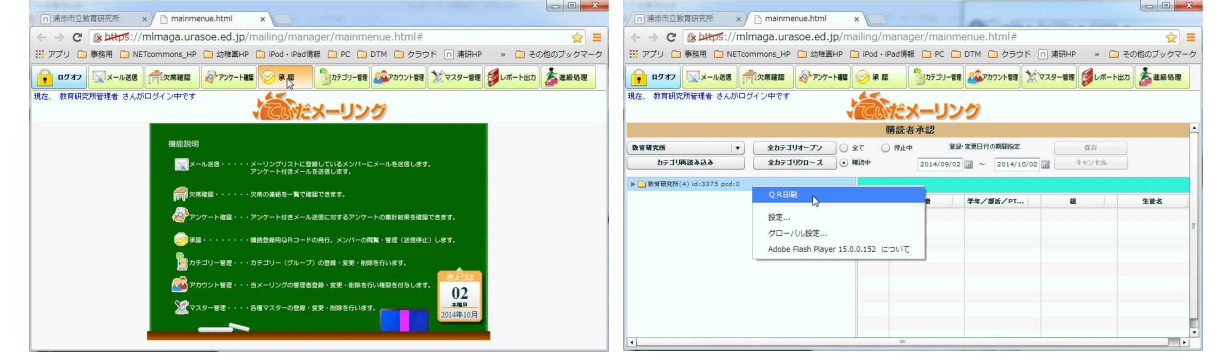

## ② [印刷] をクリックして、ブラウザーから印刷

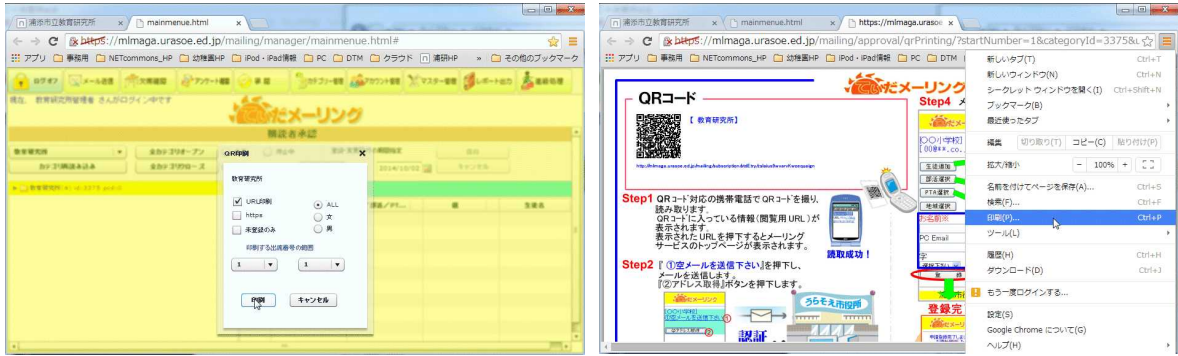

印刷した資料を保護者にお渡しし、パスワードをお伝えして登録してもらうことで、一斉送信 か可能となります。『登録が出来ない』との問い合わせがあった場合は、携帯電話の機種ごとに対 応が変わり学校での対応は難しいので、『ご契約されている携帯電話会社に、お渡しした購読申請 資料をお持ちになって登録してもらって下さい。』とご説明下さい。

このマニュアルは、てぃだメーリングを使って緊急連 絡・不審者情報の一斉送信を行ってもらうためのマニ アルで、一斉送信を行うのに必要な内容に絞って掲載 てあります。台風襲来等に伴う臨時休校通知や、不審 情報など、登録された保護者宛にメールで一斉送信でき ると、学校への問い合わせが減り、学校現場での業務の 負担を削減することができます。

緊急連絡・不審者情報の一斉送信以外の機能を活用さ れる学校は、学校HPに掲載されている『てぃだメーリン グマニュアル』を参考にして下さい。

<sup>※</sup>印刷せずに画面上のQRコードを使用することもできます。 ※学校HPに購読申請用紙とQRコードを掲載して周知している学校もあります。